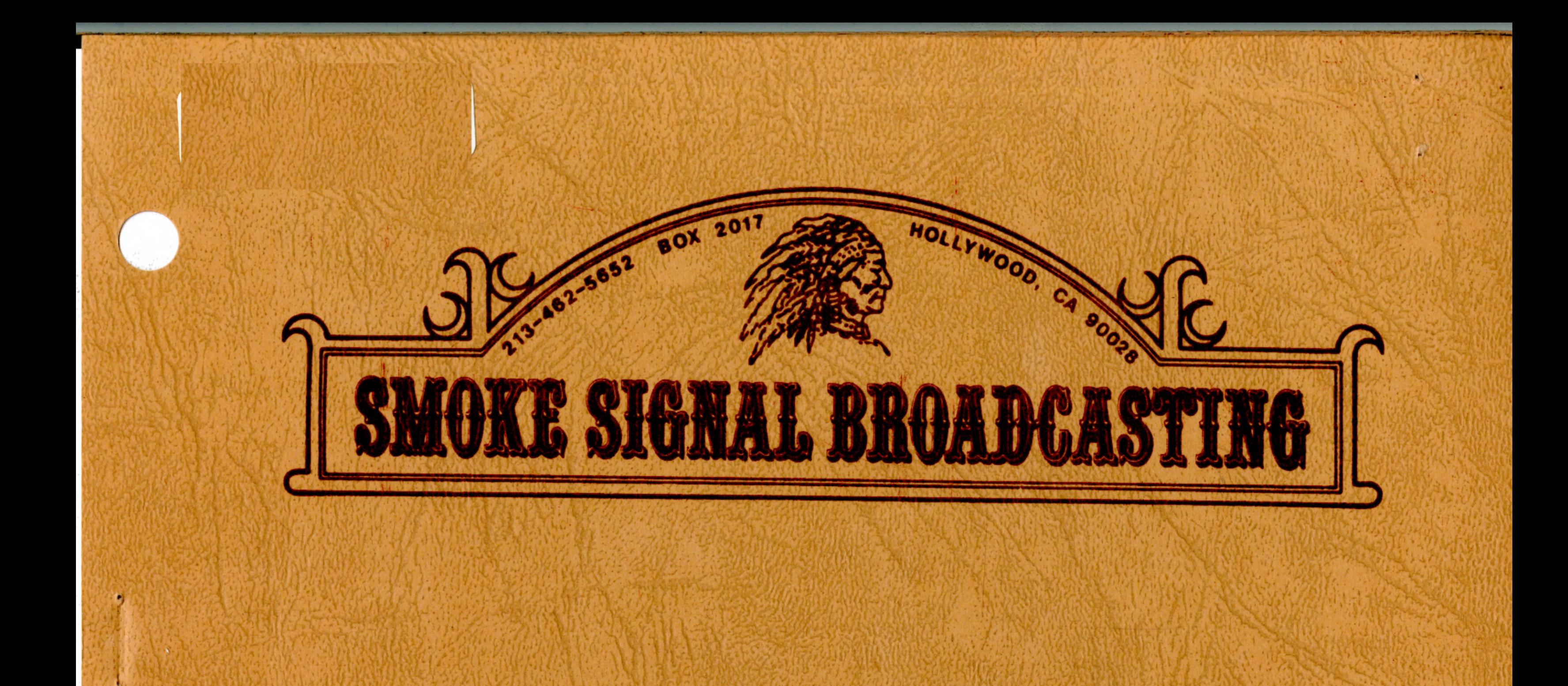

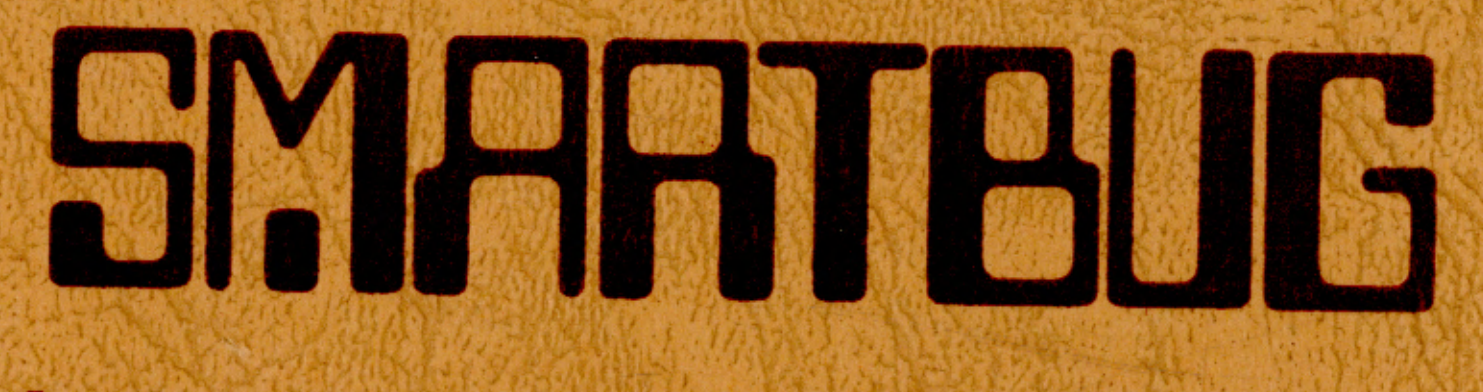

# An Intelligent Monitor for the 6800

**COPYRIGHT © 1977 SMOKE SIGNAL BROADCASTING** 

#### SMARTBUG - AN INTELLIGENT MONITOR FOR THE 6800

## INTRODUCTION

SMARTBUG is a 1024 byte monitor program which may be used in most systems using the Motorola 6800 microprocessor. It was designed primarily to replace the MIKBUG ROM used in many systems including the Southwest Technical Products<br>6800 microcomputer. SMARTBUG is available from SMOKE SIGN. SMARTBUG is available from SMOKE SIGNAL BROADCASTING on a 2708 EPROM. In order to implement SMARTBUG in the SWTPC 6800 microcomputer system, SMOKE SIGNAL BROAD-CASTING has developed the P-38 series of EPROM boards. These boards are equipped with SMARTBUG and contain room for seven more 2708's so that the user can expand the monitor at any time.

Most of the SMARTBUG subroutines start at the same address locations as the functionally equivalent MIKBUG subroutines. Thus, most programs designed to run with MIKBUG should require little, if any, modification to run with SMARTBUG.

One major advantage of SMARTBUG is that it is available on a<br>2708 Eraseable-Programmable Read Only Memory Chip. This 2708 Eraseable-Programmable Read Only Memory Chip. means that the user may easily change the monitor to suit his individual system requirements simply by re-programming the 2708.

#### WHY SMARTBUG?

SMARTBUG has several new features not found in MIKBUG which make system operation easier; however, these are not the primary reasons for SMARTBUG, but are added bonuses. MIKBUG handles serial I/O through the 6820 Parallel Interface Adapter which was designed for 8 bit parallel I/O and not serial I/O. MIKBUG requires the 6800 microprocessor to wait in timing loops while inputting or outputting data through the PIA. Thus, while the processor is writting a character, it cannot check to see if the user wishes to input a character at the same time. This limitation becomes quite noticeable to the user when trying to interrupt a program listing in BASIC (or any program that checks for user input while outputting data) by typing "CONTROL C". Many "C" keys have been worn out trying to get the program to recognize the user input. Also, while the processor is spinning its wheels in I/O timing loops, it cannot be doing any other work although this is usually unimportant except in real-time applications requiring fast servicing of interrupt requests.

SMARTBUG handles I/O through the 6850 Asynchronous Communications Interface Adapter. The 6850 was designed specifically to handle serial data. When writting data to the 6850, all

-1-

the microprocessor needs to do is check to see that the 6850 is ready to receive data and then write an 8 bit word to the 6850 in parallel form over the system data bus. This takes only a few instructions and very little time. While the 6850 is converting the parallel data received from the microprocessor to serial and sending it to the output device, it can simultaneously receive data. Thus, if you are running BASIC and type a "CONTROL C", the processor is "instantaneously" able to respond to your interrupt the first time you type "CONTROL  $C$ ".

Another advantage of handling serial I/O through an ACIA is that baud rates in excess of 19,200 can be accomodated compared to a maximum baud rate of about 1200 baud that can be handled by MIKBUG.

## WHY MIKBUG?

To the experienced hobbiest who has used MIKBUG, the limitations of handling serial I/O through a 6820 parallel I/O chip are intuitively obvious. If you are a newcomer, just accept it on faith that only a very strange person would use a 6820 for serial I/O instead of a 6850 in a general purpose microcomputer system. The question that is often asked is: "Why would a big company like Motorola do such a silly thing?". The answer is that in 1974 when MIKBUG was written, the 6850 was not yet in production and the 6820 was. In order to introduce the first 6800 evaluation kit, it was necessary to handle the serial I/O through a 6820 and MIKBUG was a very clever little device used to demonstrate how easy it was to use the 6800 microprocessor.

### HARDWARE REQUIREMENTS

SMARTBUG "talks" through a 6850 ACIA which should be located at \$8008 and \$8009. It also requires RAM at \$A000 through \$8009. It also requires RAM at \$8000 through \$83FF. SMARTBUG itself is located at \$E000 through \$E3FF. In order to have the reset and interrupt vectors operate without external ROM, it is necessary to have SMARTBUG located at \$FCOO through \$FFFF in addition to \$EOOO through \$E3FF. The SMOKE SIGNAL BROADCASTING P-38 series of EPROM boards has a switch to allow SMARTBUG to occupy both of these areas or only the \$E000 through \$E3FF area when using another 2708 in the \$FC00 through \$FFFF area. To locate a another 2708 in the \$FC00 through \$FFFF area. 6850 ACIA at \$8008 and \$8009, owners of the SWTPC 6800 should purchase a MP-S board and place it in I/O slot number 2. The MP-C control board in slot number 1 is no longer used and should be removed from the machine.

## USE OF HIGH BAUD RATES

The maximum baud rate useable with MIKBUG is about 1200 baud. With SMARTBUG, it is possible to use baud rates of at least

19,200; however, for baud rates in excess of about 1200 baud, it may be necessary to change the crystal in the SWTPC 6800. The MC14411P baud rate generator chip used in the SWTPC 6800 is designed to use a crystal frequency of 1.8432 MHz. The crystal supplied with the SWTPC 6800 is a few percent lower in frequency due to an anomaly of MIKBUG. If you wish to take full advantage of SMARTBUG and use it's high baud rate capability, you may need a crystal of the correct frequency. Also, it will be necessary to bring the desired baud rate line out from the baud rate generator chip on the CPU board in place of one of the lower baud rates that you are not using. This requires a foil cut and jumper on the CPU card. Consult the CPU card instruction manual and the MC14411P data sheet to determine the correct locations for your particular application.

# SOFTWARE OPERATION

# RESET

Pressing the reset button on the SWTPC 6800 will cause SMARTBUG to output a carriage return, line feed and an asterisk (\*) to the system terminal. As in MIKBUG, the asterisk is the prompt character; and, when it appears, SMARTBUG is waiting for the user to enter a command. One of the advantages of having your monitor in EPROM is that you are able to customize the monitor to your system. When SMARTBUG prompts with an asterisk, it is actually outputting the character string located at \$E3FO through \$E3F6. If you are using a non-scrolling terminal such as the CT-1024, you may wish to change oneof the null (00) characters in this string to an "Erase to End of Line" character (\$15 in the case of the CT-1024).

#### COMMANDS

After being prompted with an asterisk, the user may enter any valid SMARTBUG command. All SMARTBUG commands are single-letter commands followed, in some cases, by address information. The valid command letters are A, B,C,D,E,G, H,I,J,K,L,M,N,P,Q,R,T,X,4. Entering any other character will cause SMARTBUG to prompt again with an asterisk.

# "R" REGISTERS

Typing "R" will cause SMARTBUG to display the various registers in the 6800 in the following format.

# \*R CC BB AA XXXX PCPC SPSP

Throughout this manual, user input is indicated by underlined characters. Output from SMARTBUG is not underlined.

CC is the two hex digits representing the contents of the Condition Code Register BB is the contents of the B Accumulator AA is the contents of the A Accumulator XXXX is the contents of the A Accumulator<br>XXXX is the contents of the Index Register (4 hex digits) PCPC is the contents of the Program Counter SPSP is the contents of the Stack Pointer

# "A" EXAMINE AND CHANGE THE A ACCUMULATOR

Entering an "A" after the \* prompt character will cause the contents of the A Accumulator to be displayed. To change the contents of the A Accumulator, simply type two hex characters. Type a carriage return to return to SMARTBUG without altering the contents of the A Accumulator. A sample format is shown below.

# \*A XX YY

where XX is the old contents of the A Accumulator and YY is the new contents entered by the user.

# "B" EXAMINE AND CHANGE THE B ACCUMULATOR

"B" allows the user to examine and change the contents of the B Accumulator and operates in the same manner as the "A" command.

## "C" EXAMINE AND CHANGE THE CONDITION CODE REGISTER

"C" allows the user to examine and change the Condition Code Register and operates in the same manner as the "A" command.

# "X" EXAMINE AND CHANGE THE INDEX REGISTER

"X" allows the user to examine and change the contents of the Index Register. This command operates in the same manner as the "A" command except that four hex characters are required for the "X" command instead of two.

# "M" MEMORY EXAMINE AND CHANGE

The "M" command allows the user to examine any memory location and to change any memory location occupied by RAM memory. To examine a memory location, type "M" followed by the four hex digits of the memory location you wish to examine.

# EXAMPLE: \*M 0100  $*0100$   $7E$  BD \*0101 El

In the above example, the user typed "M" followed by "0100". SMARTBUG then typed \*0100 7E. 7E was the old contents of 0100. The user then typed "BD", thus changing the contents of 0100 to BD. SMARTBUG then proceeded to show the user the contents of 0101.

To change a memory location, it is only necessary to type the two hex digits representing the new data. To return to SMARTBUG without changing the data, type a carriage return. To examine the following location without changing the present location, hit the SPACE BAR. To examine the previous memory location, type "U" for up.

# GO TO USER'S PROGRAM

Two commands are provided to transfer control from SMARTBUG to a user's program. The "G" command which operates in the same manner as the "G" command in MIKBUG and a new "J" command.

# "G" GO TO LOCATION CONTAINED IN \$A048 and \$A049

To use the "G" command, first use the "M" command to put the starting address of the program into memory locations \$A048 and \$A049. Then type "G". SMARTBUG will then jump to the location contained in \$A048 and \$A049. This command is useful when you will enter the program several times from SMARTBUG. When you only intend to enter the program from SMARTBUG once, the "J" command is more convenient.

# "J" JUMP TO LOCATION XXXX

Typing "J" "XXXX" where XXXX are four hex digits will cause SMARTBUG to transfer program control to that location. EXAMPLE: \*J OlAO will cause SMARTBUG to jump to \$01AO and begin executing whatever program was previously stored beginning at that location.

# "I" INSERT

FORMAT: I XXXX YYYY ZZ EXAMPLE: \*<u>I 0000 3FFF 3F</u> This command will insert the two hex digits "ZZ" Into memory locations "XXXX" through "YYYY". In the example, memory locations \$0000 through \$3FFFwill now contain \$3F. In debugging a new program, it is often desireable to store \$3F (software interrupt) in all your memory prior to loading and executing the program. If the program inadvertantly

transfers outside the program area, it will encounter a software interrupt, display the CPU registers and return to SMARTBUG. This command can also be used to clear blocks of memory by storing "00" into specified areas of memory.

# "Q" QUICKSTART

This command is for the convenience of those people using the SMOKE SIGNAL BROADCASTING BFD-68 Disc System. Typing "Q" does the same thing as typing "J 8020". SMARTBUG transfers control to \$8020 which is the beginning address of the routine that boots in the disc operating system from a cold start.

# "D" DISC

Typing "D" transfers control from SMARTBUG to \$7283 which is the warmstart address of DOS68, the disc operating system used with the BFD-68 disc system. This provides a convenient means of re-entering the DOS68 monitor from SMARTBUG when DOS68 has previously been booted in from disc and is resident in memory. Those people using the optional version of DOS68 located between DOOO and DFFF will want to re-program the 2708 and change location \$E3DF from \$72 to \$D2. Typing "D" will then trasfer program control to \$0283 which is the warmstart address of the optional version of DOS68.

# "E" ECHO, "N" NO-ECHO, "H" HARDCOPY

RAM location \$AOOB is a "flag" location that determines whether INEEE will echo back characters typed on the terminal and whether OUTEEE will output to the system terminal connected to I/O port number 2 (ACIA at \$8008 and \$8009) or jump to an external output routine. The external output routine would normally be a routine to drive a hardcopy<br>printer. INEEE is a subroutine located at \$ElAC that wa INEEE is a subroutine located at \$ElAC that waits for a character input from the system console and returns that character input in the A accumulator. OUTEEE is located at \$E1Dl and causes a character in the A accumulator to be transmitted to the system console (or to the external print routine).

When hitting "RESET" or otherwise entering SMARTBUG at \$E0DO, location \$AOOB is cleared. Typing an "E" will also clear this location. When location \$A00B contains a "00", all input through INEEE will be echoed through the system console and calls to OUTEEE will result in output to the system console and not a jump to an external printer output routine.

NOTE: Many programs have been written that re-enter MIKBUG upon completion of the program at "START" location \$EODO.

Normally, it is better to re-enter MIKBUG or SMARTBUG at "CONTRL" location \$EOE3. Entering at "CONTRL" will not re-initialize \$AOOB to the ECHO mode, but will leave it in the mode last selected by the user or the user's program. This is usually more desireable. While MIKBUG does not have an echo control feature, there are some other reasons why it is usually better to re-enter MIKBUG or SMARTBUG at \$EOE3 rather than \$EODO. Also, remember that hitting "RESET" restores the echo. Unless this is your desired mode of operation, you will have to type "N" or "H" after pressing "RESET".

Any positive number (\$01 through \$7F) stored in \$AOOB will cause INEEE not to echo the character inputted through INEEE and OUTEEE will not jump to an external print routine. Typing "N" stores a \$4E in location \$AOOB and, thus, suppresses the echo.

Any negative number (\$80 through \$FF) stored in \$A00B will cause OUTEEE to jump to \$A04A before anything is transmitted to the terminal device. Typing "H" stores a \$B8 in location \$AOOB and, therefore, will cause OUTEEE to jump to \$A04A. Any user wishing to use the "H" command will have to put a jump to his printer routine location in location \$A04A, \$A04B and \$A04C prior to using this feature. Those SMARTBUG users having a SMOKE SIGNAL BROADCASTING P-38 series EPROM board will probably want to put their printer routine in<br>EPROM. Then the printer routine will always be available Then the printer routine will always be available without having to load it into RAM each time the system is powered up. The next EPROM location available on the P-38 board is \$E400 through \$E7FF. We suggest standardizing on \$E600 as the beginning location of the print routine. This leaves \$E400 through \$ESFF available for extended monitor routines. If you do put your printer routine at \$E600, you will probably want to change SMARTBUG location \$ElD7 from \$A0 to \$E6 and location \$ElD8 from \$4A to \$00. will cause OUTEEE to jump directly to your routine at \$E600 instead of to \$A04A. This again points out the advantage or This again points out the advantage of<br>itor in EPROM rather than ROM. With having the system monitor in EPROM rather than ROM. EPROM, it is easy to customize the system monitor to your unique system requirements.

If you want OUTEEE to output both to the system console as well as to your separate hardcopy device when in the "H" mode, your print routine should end with a jump to \$ElD9. Otherwise, it should end with a "RTS" (\$39).

#### CONTROL OF THE ECHO FUNCTION FROM THE USER'S PROGRAM

Several programs such as BASIC and DOS68 turn the MIKBUG echo off prior to jumping to INEEE and restore the echo upon return. This allows the program to echo control charac-. ters and other normally non-printable characters. This is also probably the only major area where SMARTBUG and MIKBUG are not compatible. In MIKBUG, the echo is suppressed by storing a \$3C in location \$8007 and is restored by storing

\$34 in location \$8007. Running a program that suppresses the MIKBUG echo in SMARTBUG without first modifying the echo handling routine will result in the input being double echoed unless you type a "N" prior to entering these programs. For frequently used programs, it will probably be more convenient to modify them than to remember to type "N".

To modify an existing program, we suggest that you change the instructions storing a \$3C in \$8007 to an "INC \$AOOB" (7C AO OB) and that the instruction storing a \$34 in \$8007 be changed to a "DEC \$AOOB" (7A AO OB). NOP's (\$01) should be used to fill in the extra area used by the previous instructions.

In DOS68, the echo control is found in the ZLINEI routine. The jump to ZLINEI is found in the jump table at \$72B5 (or \$D2B5). Echo is turned off by the instruction sequence 86 3C B7 80 07 and turned back on by the sequence 86 34 B7 80 07. These sequences should be changed to 7C AO OB 01 01 and 7A AO OB 01 01 respectively. The exact location of the ZLINEI routine may vary with different versions of DOS68,<br>but the jump table location will remain the same. This is but the jump table location will remain the same. why we ask you to go to the jump table to find ZLINEI and search through ZLINEI for this instruction sequence rather than specify the locations to be changed.

By using an increment-decrement scheme to control the echo, the user now has control of the echo even if he has selected the "H" HARDCOPY function prior to entering his program. The first part of the printer routine should test to see if \$A00B contains a \$B8. If it does, the routine should output data given it. If it contains a \$B9, the routine should do a "RTS" without outputting the data.

# "P" PUNCH FORMATTED TAPE

# EXAMPLE: \*P 0100 0150

The above example will cause SMARTBUG to punch a formatted<br>tape containing the data in memory locations \$0100 through \$0150. The tape format is the same as the MIKBUG format and S9 is not punched at the end. This way, several areas of memory may be punched on one tape and loaded with one "L" command. At the end of the last area of memory to be punched to the tape, the user should manually type a S9 to the tape so that the "L" command will function automatically.

# "L" LOAD FORMATTED TAPE

Typing "L" will turn on the system tape reader and read formatted tape produced by the "P" command. If the tape does not contain a S9 as an end of file indicator, it will be necessary for the user to manually type a S9 on the system console after the tape has been read in order to return to

SMARTBUG. The S9 causes SMARTBUG to be entered at "CONTRL". This is to be preferred over hitting "RESET" which causes entry at "START".

Unlike MIKBUG, SMARTBUG normally echoes the tape input. If the user wishes to suppress the echo when loading tape, he should type "N" prior to typing "L".

# "4" JUMP TO \$E400

Typing a "4" will cause SMARTBUG to jump to \$E400. This command allows users of the SMOKE SIGNAL BROADCASTING P-38 series boards to expand their SMARTBUG monitor to include additional commands by installing another 2708 EPROM in the \$E400 through \$E7FF socket on the board. The user can \$E400 through \$E7FF socket on the board. accomodate additional commands by having a routine starting at \$E400 that asks for an additional character input and then executes whatever command is specified by that second character. Using this approach, all regular SMARTBUG commands would continue to be one character commands and all extended commands would be two character commands with the number "4" being the first character.

We would very much appreciate a copy of any extended commands you may develop. Naturally, we would prefer a fully-commented source listing; however, don't be embarrassed to send just the object code along with a brief functional description. After all, it seems most of us write programs first and document them later (and then, only if absolutely necessary).

# "K" BREAKPOINT

The "K" command is a tool to allow the programmer to step through his program a few steps at a time in order to inspect his program at these intermediate steps to see if the program is, indeed, operating as it was so carefully designed to do. To use the "K" command, first load the starting address of the program into memory locations \$A048 and \$A049 using the "M" command. Next decide where you want the first breakpoint. Then type "K" followed by the four hex digits representing the address at which the breakpoint is to be inserted. After entering the fourth digit, SMARTBUG will jump to the location previously stored in \$A048 and \$A049 and execute the program until it encounters the breakpoint (if it ever does). When the breakpoint is encountered, SMARTBUG will display the contents of the<br>registers in the same format as the "R" command. To continue registers in the same format as the  $\overline{r}R$ " command. the program at the point it was interrupted, simply type "G". To pick up at this point and continue to a second breakpoint, type "K" followed by a new breakpoint address.

SMARTBUG uses the "SWI" (\$3F) instruction to set a breakpoint; thus, a breakpoint may not be set in an area of Read-Only-<br>Memory. SMARTBUG remembers the instruction stored in the Memory. SMARTBUG remembers the instruction stored in the breakpoint location and automatically restores that instruction

after encountering the breakpoint. If the program "gets lost" and the breakpoint is not encountered, the instruction will not be restored and will have to be manually restored by the user.

# "T" TRACE MODE

Typing a "T" followed by a four digit hexadecimal address puts SMARTBUG in the single-step trace mode. This allows the user to step through a program in RAM one step at a time and to examine and change the registers after each<br>step. Stepping to a ROM location will cause SMARTBUG to Stepping to a ROM location will cause SMARTBUG to return to the regular command mode and prompt with an asterisk. After typing "T" followed by four hex digits, SMARTBUG will type the current contents of the registers followed by the specified address and the command to be executed at that address. No asterisk prompt character is issued which indicates that SMARTBUG is in the TRACE mode. Prior to executing the next instruction, the user may change the A, B, C or X registers with the A, B, C or X commands. When ready to execute the next instruction, hit the SPACE BAR. To return to the regular SMARTBUG mode, hit the carriage return. Following is the trace output from a very short program.

MEMORY CONTENTS: 0100 86 0101 43 0102 BD 0103 01 0104 Dl 0105 86 0106 55 0107 3F OlDl 39

\*T 0100  $F\overline{0}$  33 00 E26E 0100 A049 0100 86 43 SPACEBAR F033.43 E26E 0102 A049 0102 BD OlDl **SPACEBAR** FO 33 43 E26E OlDl A047 OlDl 39 B 33 48 SPACEBAR FO 48 43 E26E 0105 A049 0105 86 55 SPACEBAR FO 48 55 E26E 0107 A049 0107 3F **SPACEBAR** 

The format for the listing of the register contents is the same as in the "R" command.

#### IRQ AND NMI

If the system encounters an IRQ interrupt request, it will jump to the location contained in memory locations \$A000 and<br>\$A001. An NMI interrupt will cause SMARTBUG to jump to the An NMI interrupt will cause SMARTBUG to jump to the<br>n contained in memory locations \$A006 and \$A007. If location contained in memory locations \$A006 and \$A007. the user anticipates these types of interrupts, he should initialize these locations early in his program. Alternately, he can re-program the vector locations in SMARTBUG to go to permanent interrupt handling routines in his system.

## COMPATIBILITY WITH MIKBUG

Every reasonable effort was made to keep the subroutines in SMARTBUG at the same beginning address locations as the functionally equivalent subroutines in MIKBUG so that programs written for MIKBUG would run in SMARTBUG without modification. As shown in the list below, all the locations of the most frequently used routines are maintained.

THE FOLLOWING LABELS IN SMARTBUG ARE FUNCTIONALLY EQUIVALENT TO THOSE IN MIKBUG AND ARE LOCATED AT THE SAME ADDRESS LOCATIONS.

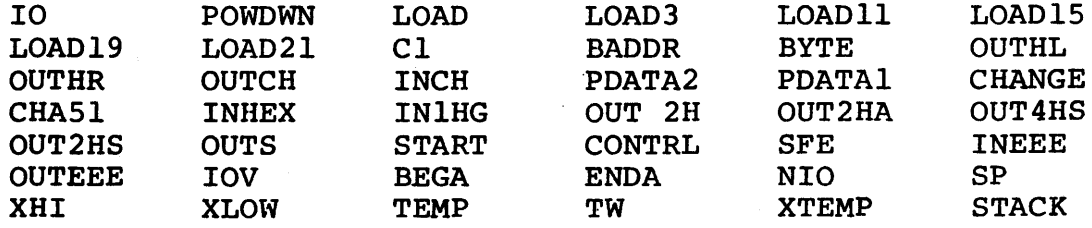

THE FOLLOWING LOCATIONS IN MIKBUG ARE NOT FOUND AT THE SAME LOCATIONS IN SMARTBUG AND THERE MAY BE NO FUNCTIONALLY EQUIVALENT LABEL IN SMARTBUG.

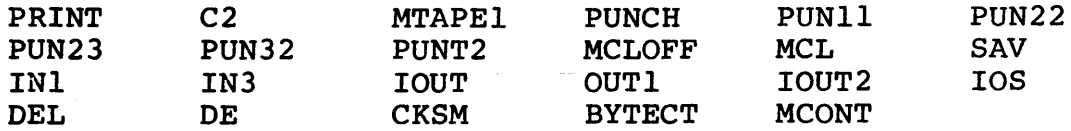

#### LIMITED WARRANTEE

Any purchaser of SMARTBUG who is not satisfied with its performance may return his copy within 10 days from date of purchase for a full refund. This warrantee is in lieu of all other warrantees express or implied. SMOKE SIGNAL BROADCASTING does not warrant the suitability of SMARTBUG for any particular user application and will not be responsible for damages incidental to its use in a user system.

# LICENSE CONDITIONS

Purchase of a P-38 series board which includes SMARTBUG or purchase of a SMARTBUG listing conveys to the purchaser a license to copy SMARTBUG for his own use, and not for sale or free distribution to others. No other license, express or implied, is conveyed.

# LIMERICK

Mary had a little plane. She flew it high and brisk. Wasn't she a silly girl, her little \*

## USER CONTRIBUTIONS

Any user wishing to contribute program or limerick improvements should send them to:

SMOKE SIGNAL BROADCASTING P.O. BOX 2017 HOLLYWOOD, CA 90028

We are particularly interested in extended monitor commands for possible inclusion in a future 2K or 4K monitor program. Worthwhile contributions will also be published in future newletters with credit to the author.

-12-

PAGE 001 SMARTBUG

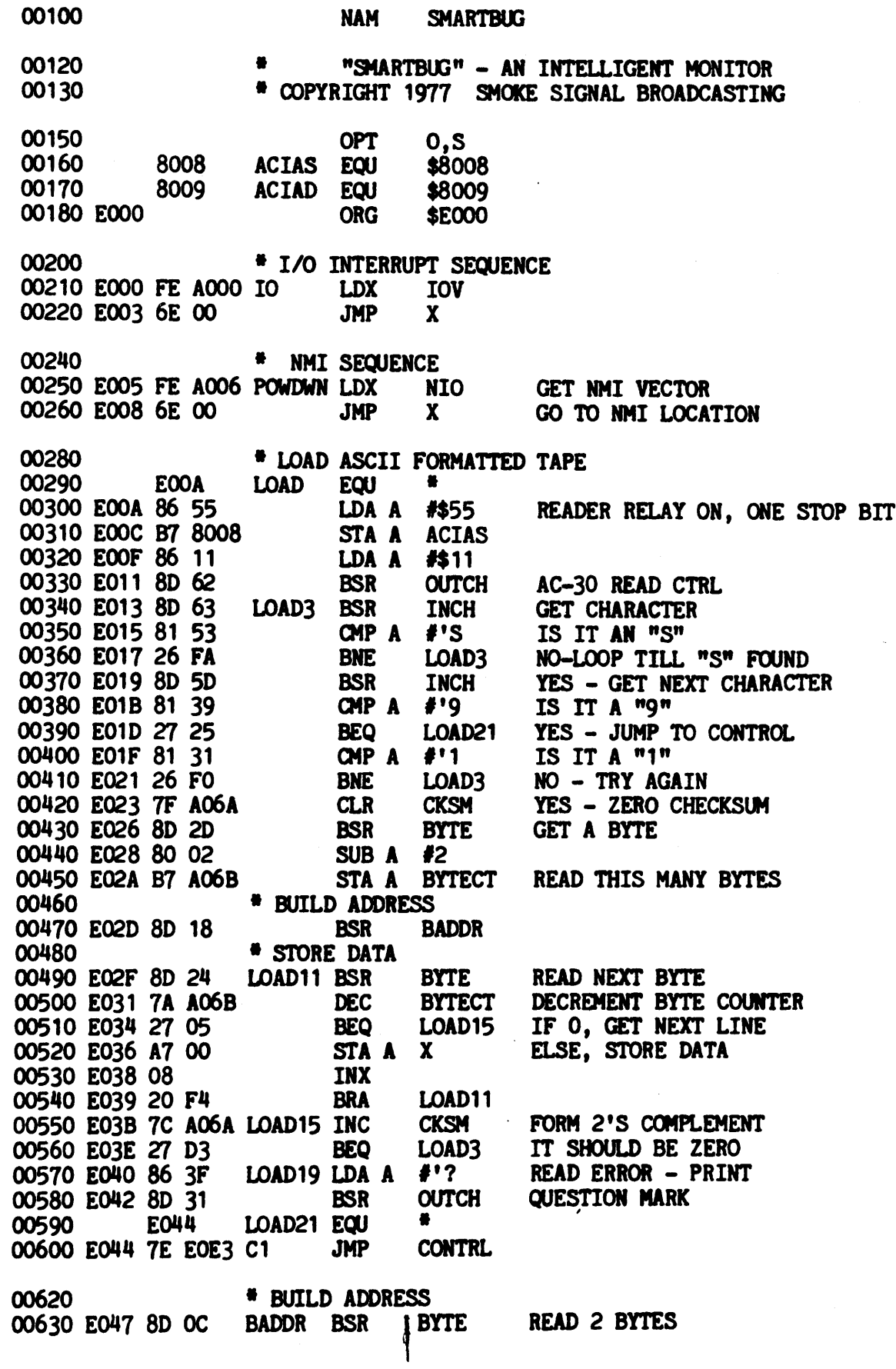

 $\mathcal{L}^{\text{c}}$  .

PAGE 002 SMARTBUG

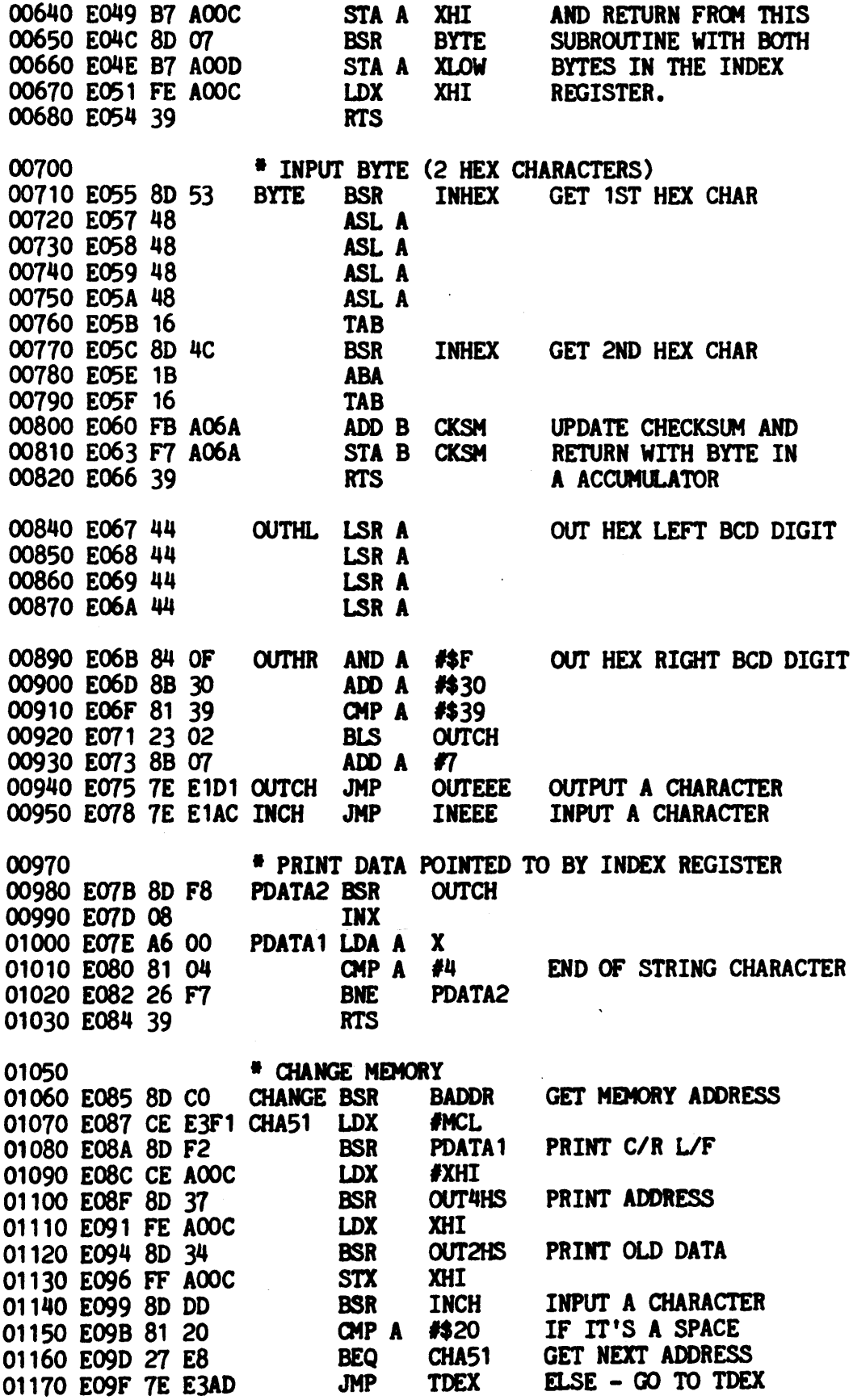

 $\hat{\boldsymbol{\beta}}$ 

 $\begin{array}{l} \displaystyle \frac{\partial \mathbf{R}}{\partial t} \, , \hfill \\ \displaystyle \frac{\partial \mathbf{R}}{\partial t} \, , \hfill \\ \displaystyle \frac{\partial \mathbf{R}}{\partial t} \, , \hfill \\ \displaystyle \frac{\partial \mathbf{R}}{\partial t} \, , \hfill \\ \displaystyle \frac{\partial \mathbf{R}}{\partial t} \, , \hfill \\ \displaystyle \frac{\partial \mathbf{R}}{\partial t} \, , \hfill \\ \displaystyle \frac{\partial \mathbf{R}}{\partial t} \, , \hfill \\ \displaystyle \frac{\partial \mathbf{R}}{\partial t} \, , \hfill \\ \displaystyle \frac{\partial \mathbf{R}}{\partial t} \, , \$ 

PAGE 003 SMARTBUG

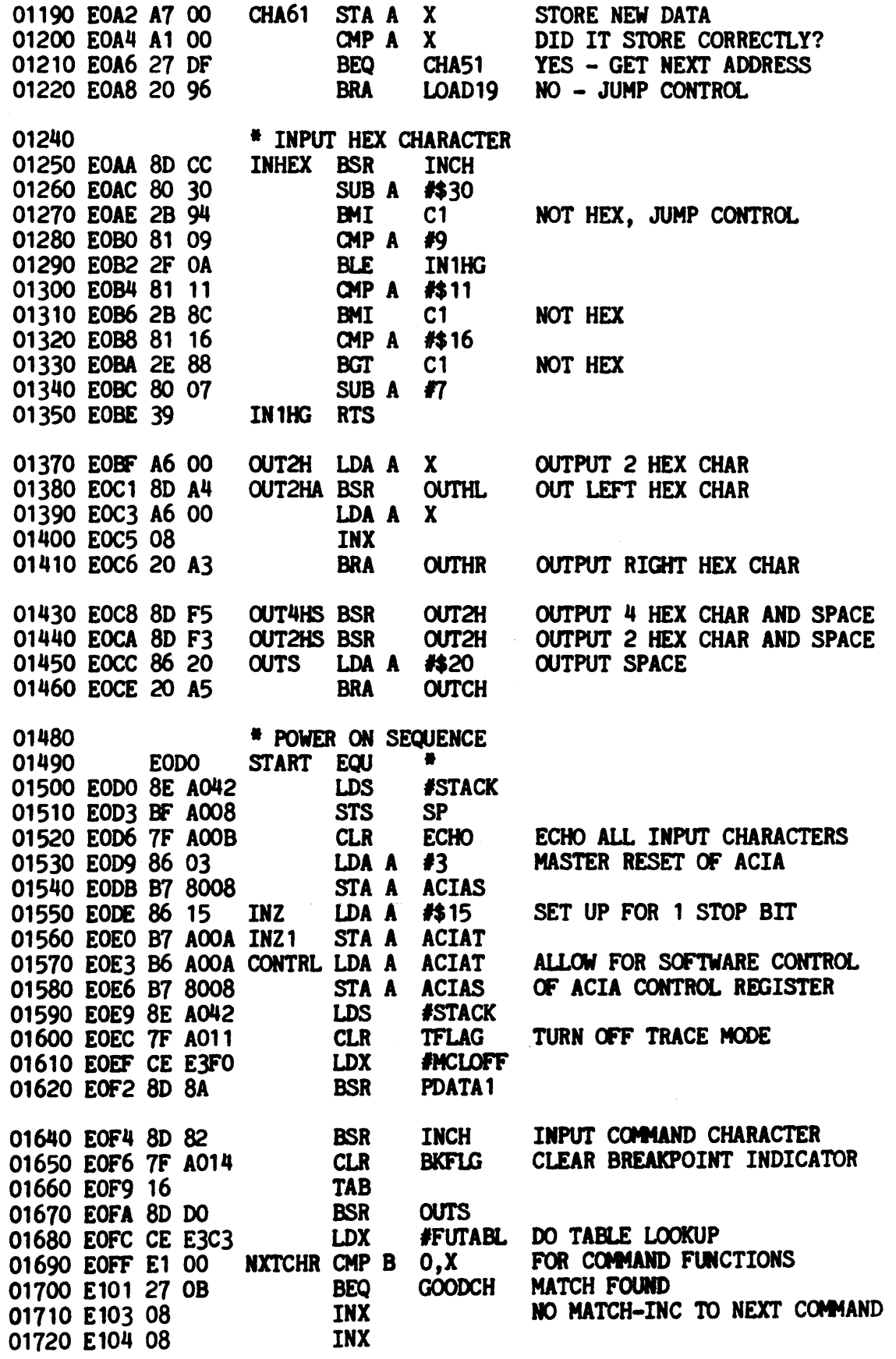

 $\sim 10^6$ 

 $\sim 10^7$ 

 $\sim$ 

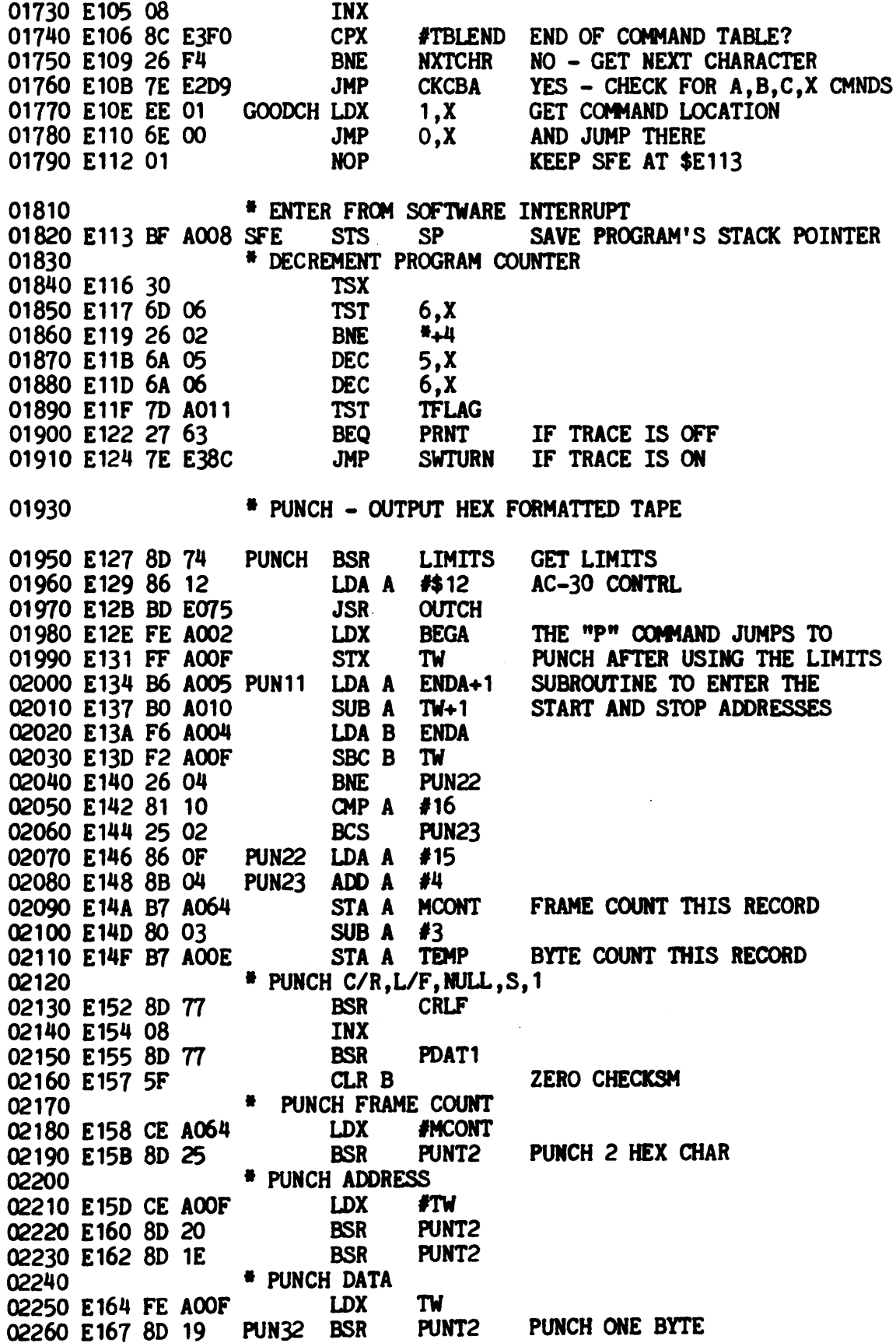

L

PAGE 005 SMARTBUG

 $\sim 10^6$ 

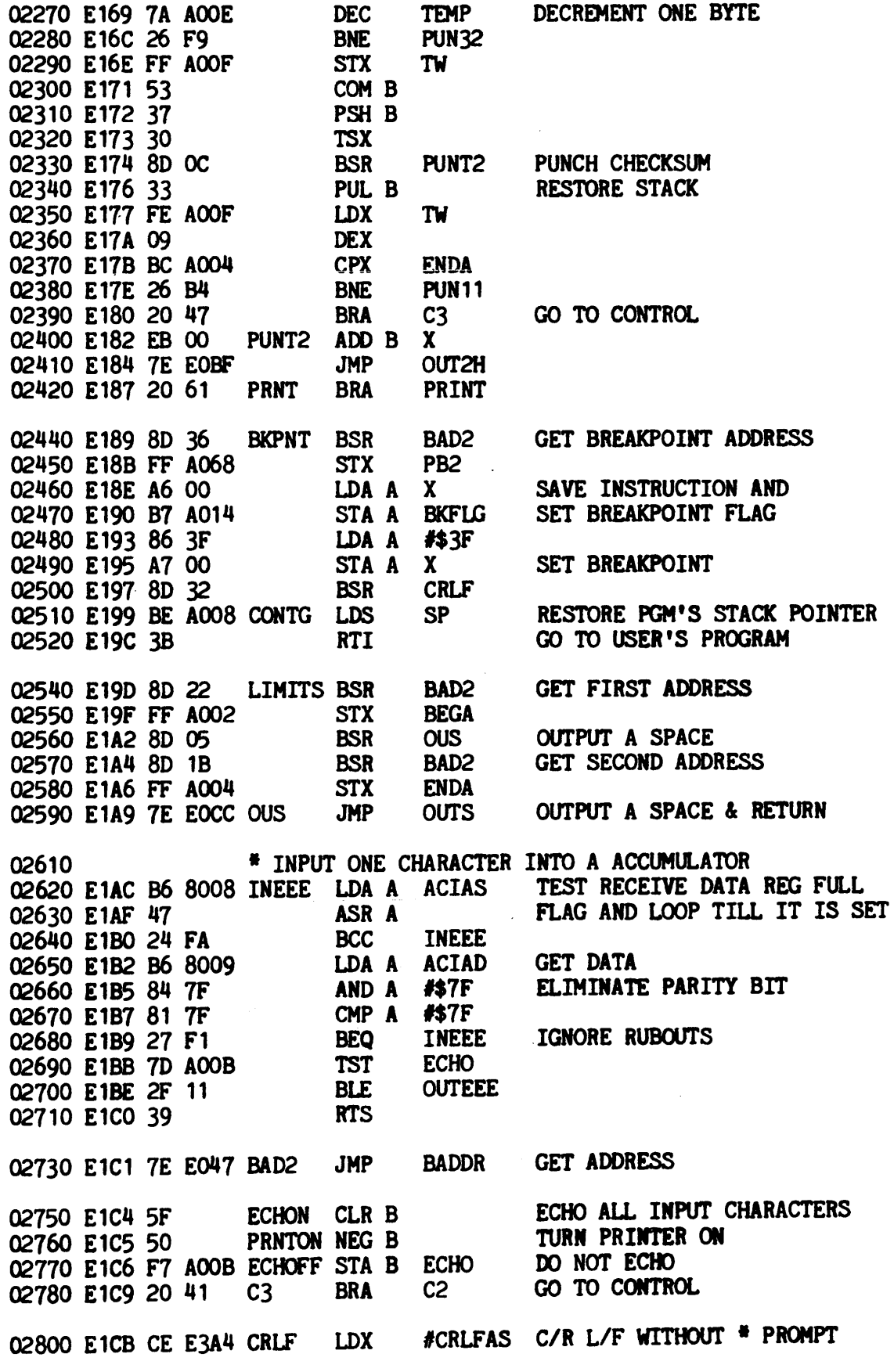

# PAGE 006 SMARTBUG

 $\sim 10^{11}$ 

 $\sim 10^6$ 

 $\sim 10$ 

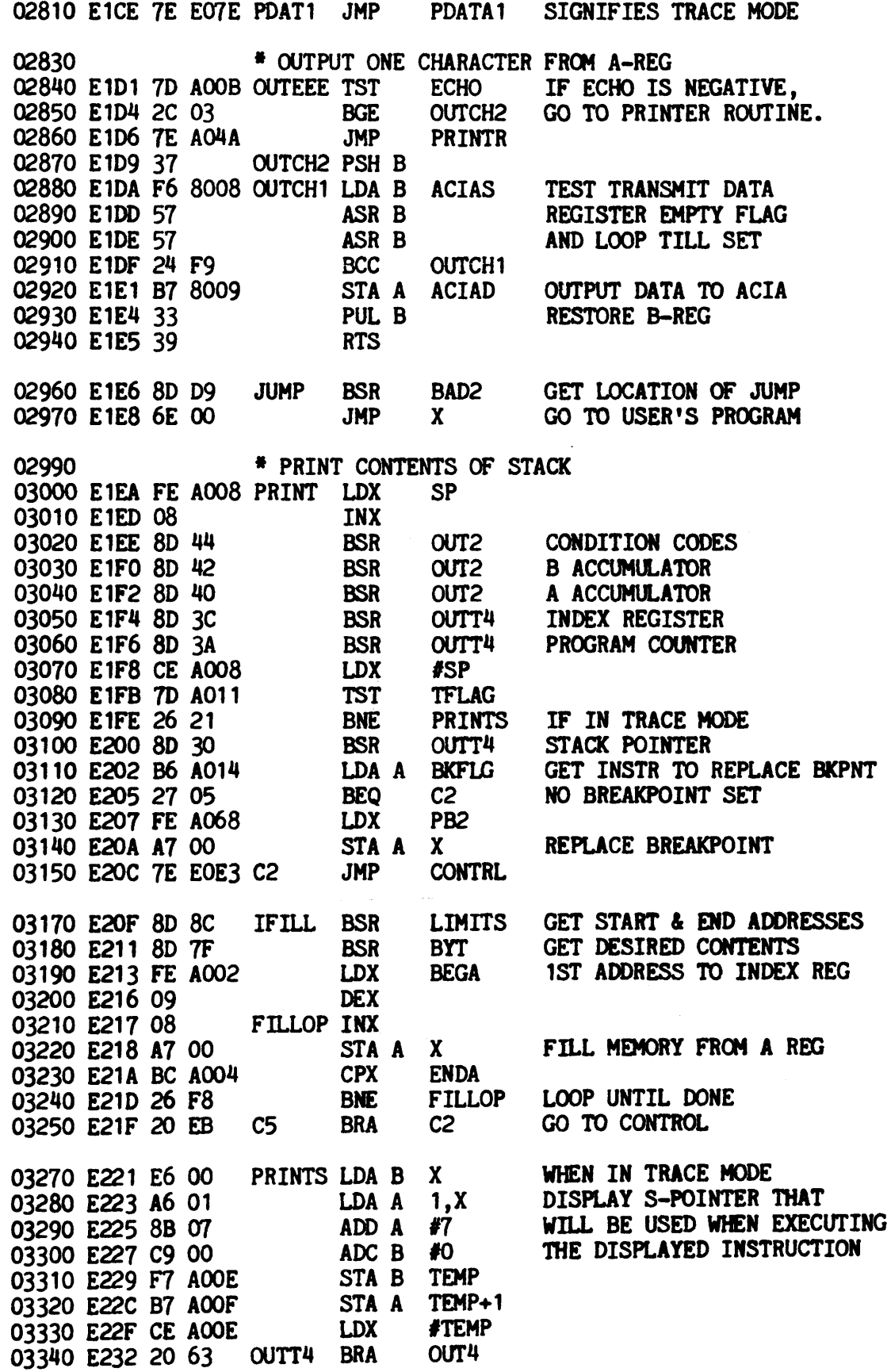

 $\mathbb{Z}^2$ 

 $\sim 10^{11}$ 

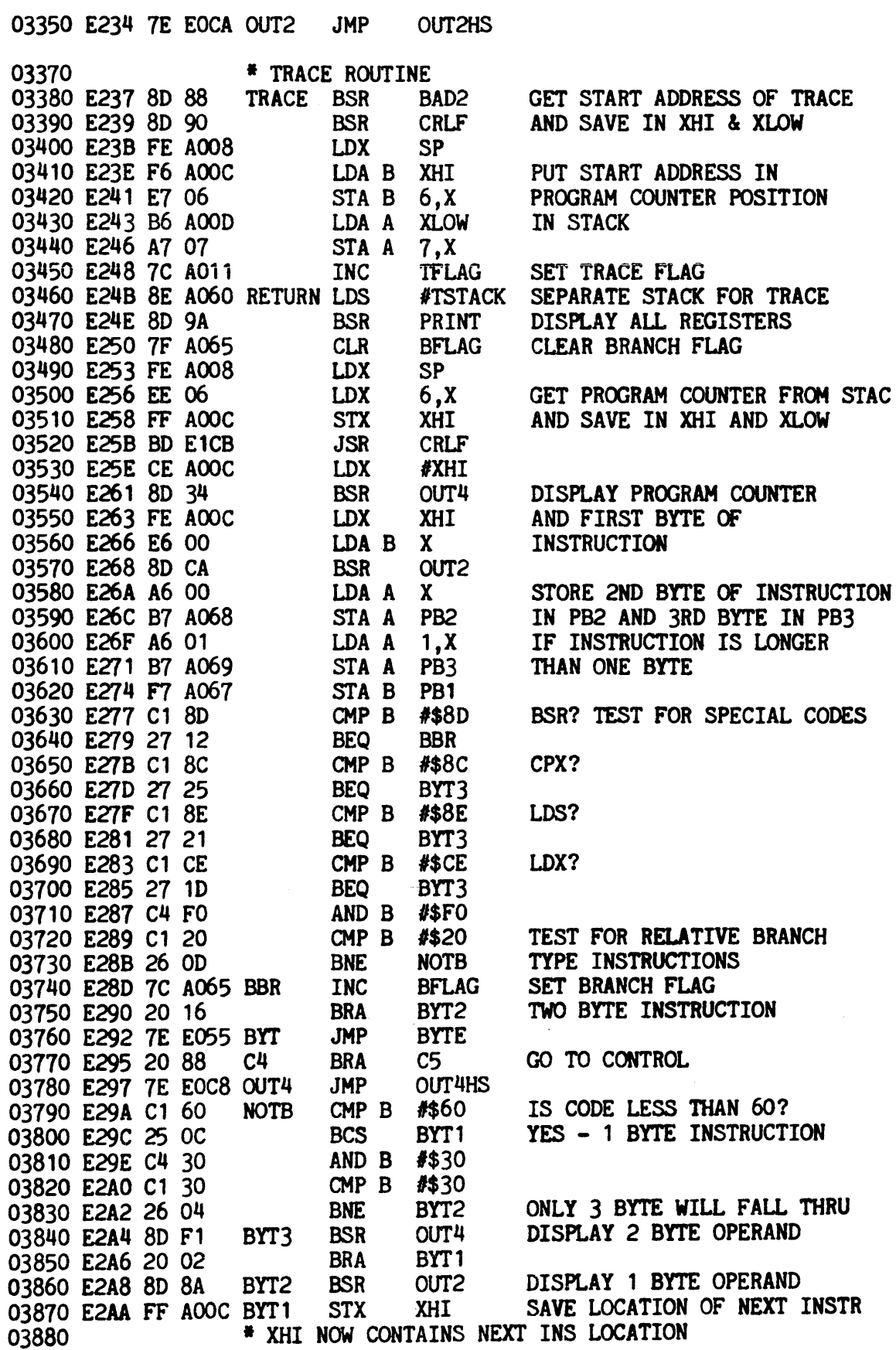

 $\bar{r}$ 

 $\sim 10^{11}$ 

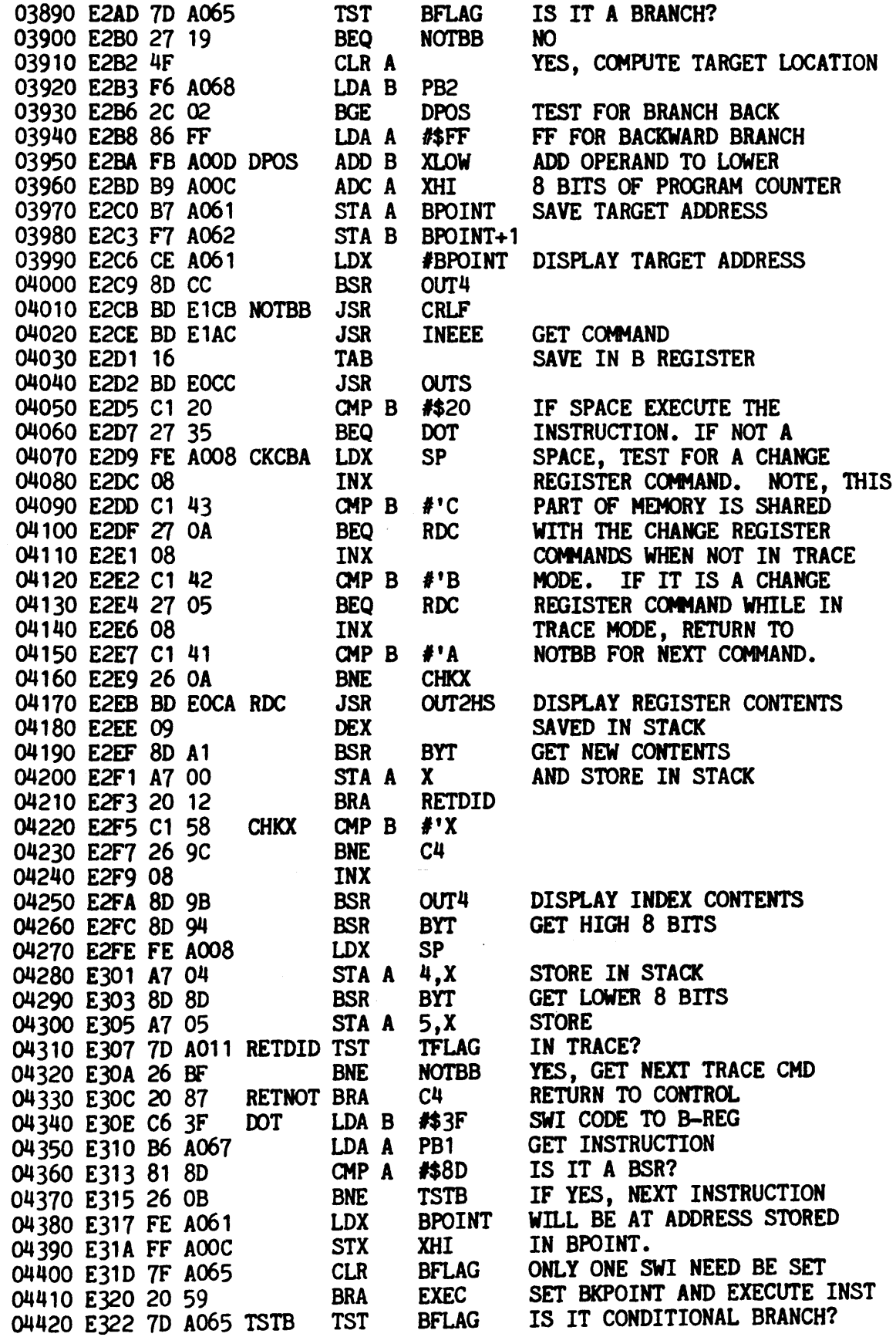

 $\overline{a}$ 

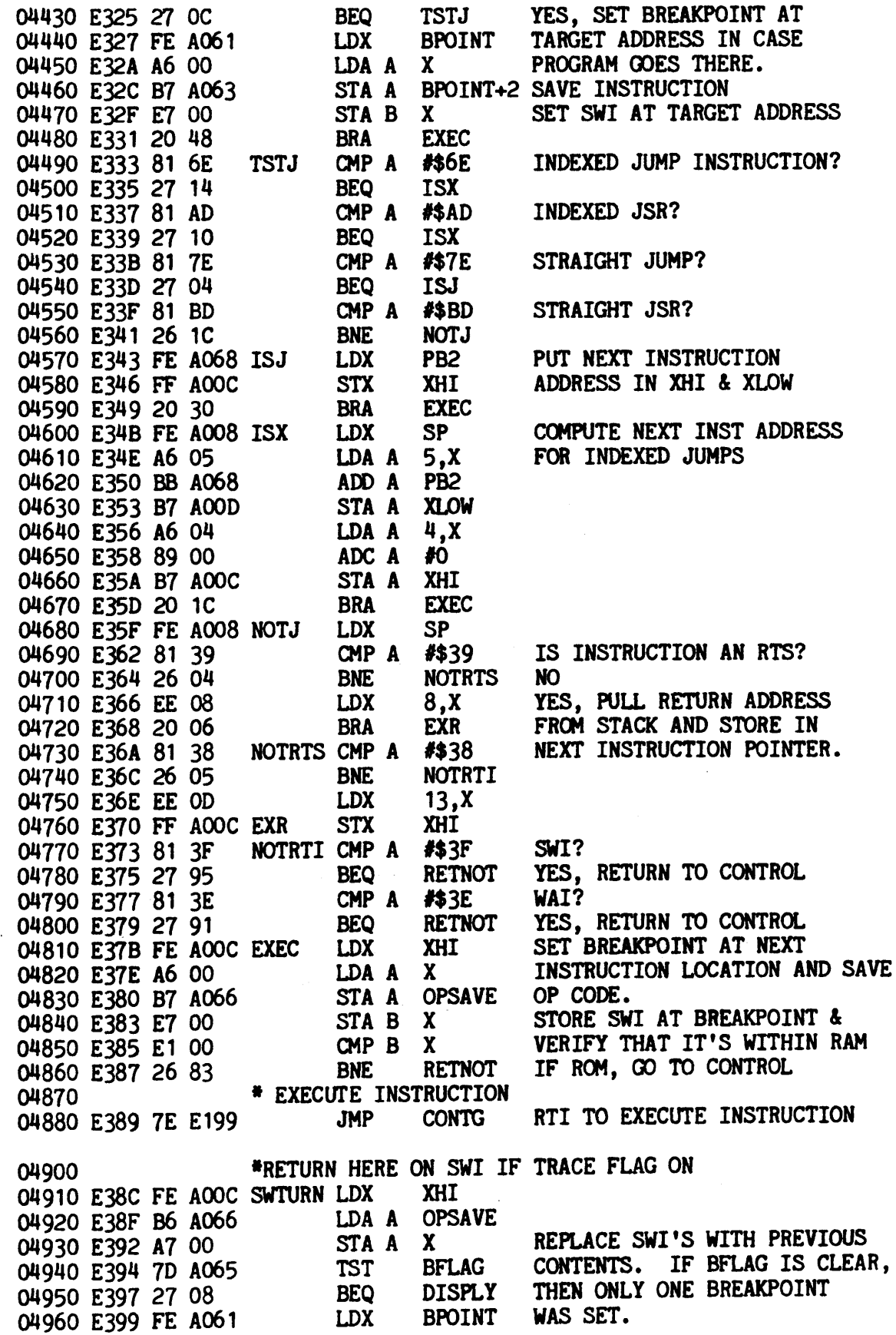

# PAGE 010 SMARTBUG

 $\bar{\mathcal{A}}$ 

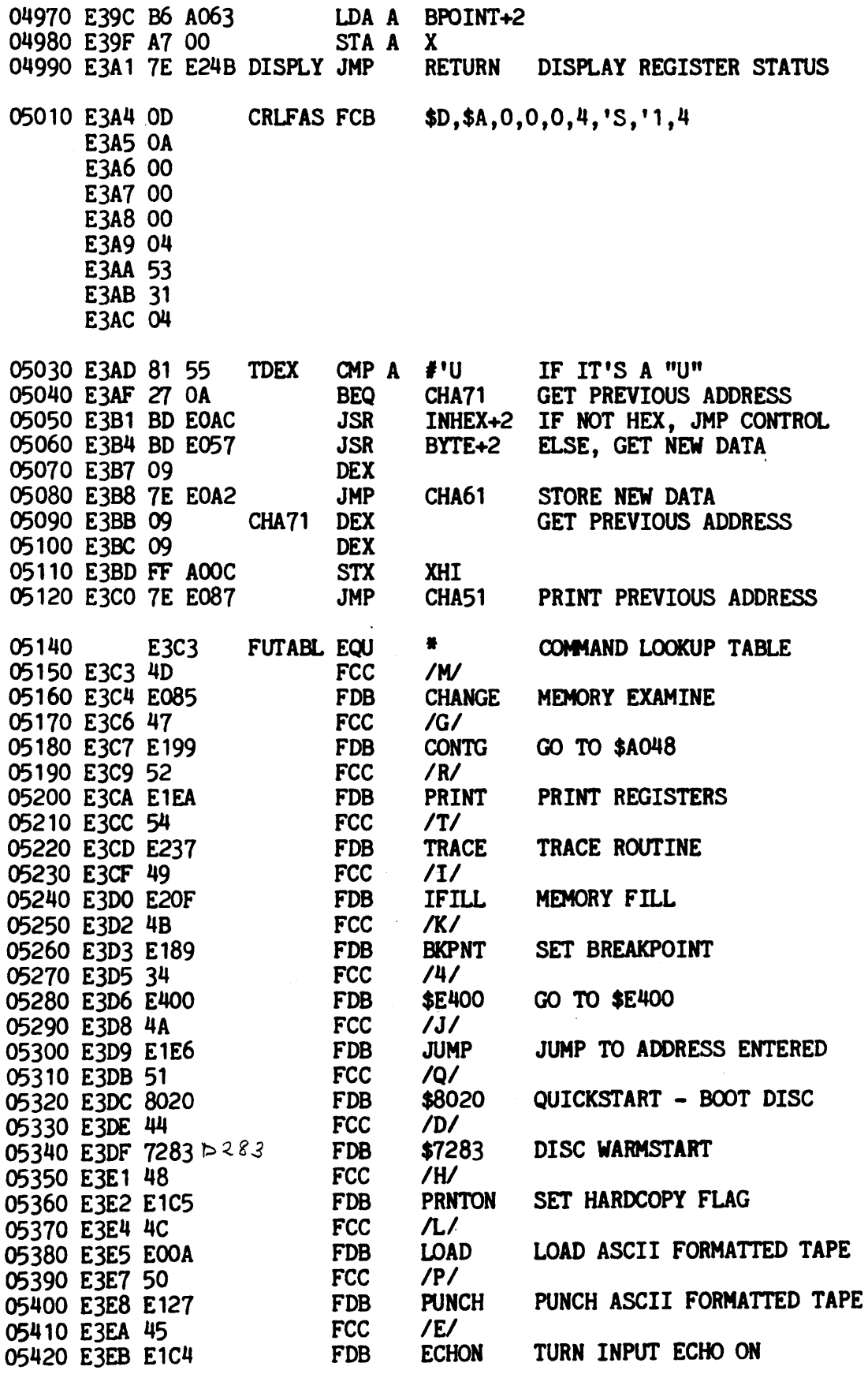

# PAGE 011 SMARTBUG

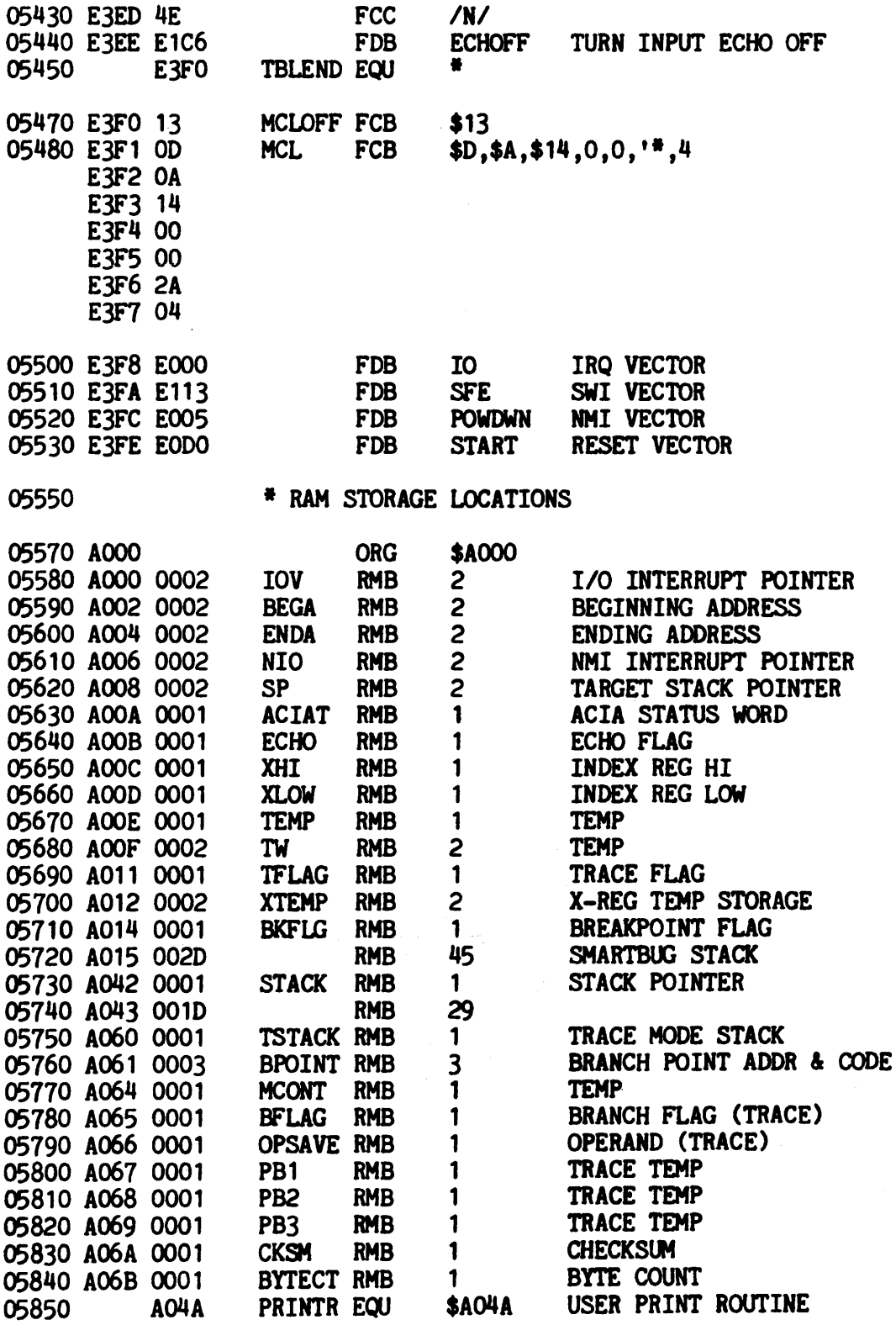

 $\sim$   $\star$  .

#### **PAGE 012 SMARTBUG**

 $\ddot{\phantom{a}}$ 

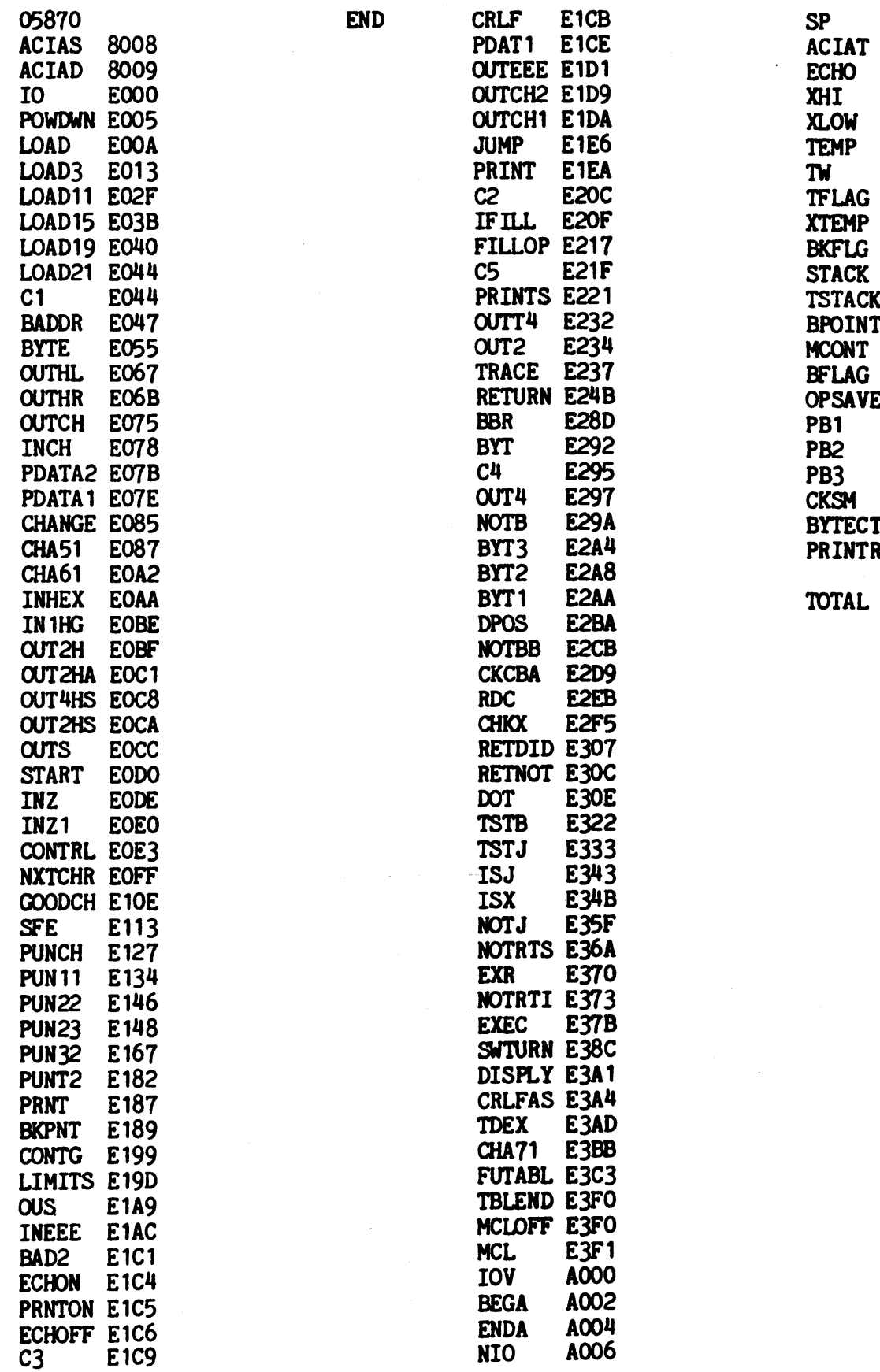

A011 A012 A014<br>A042  $(1000$ <br> $(10001)$ A064<br>A065 E A066<br>A067 A068<br>A069 AO6A<br>T AO6B **R AO4A** 

A008 **AOOA** A00B<br>A00C AOOD AOOE AOOF

ERRORS 00000